COPYRIGHT © Hangzhou EZVIZ Software Co., Ltd. Все права защищены.

Вся информация, включая, помимо прочего, формулировки, изображения и графики, является собственностью компании Hangzhou EZVIZ Software Co., Ltd. (далее именуемой EZVIZ). Никакая часть настоящего руководства пользователя (в дальнейшем называемого «Руководство») не может быть воспроизведена, скопирована, переведена или передана в любой форме или любыми средствами без предварительного письменного разрешения компании EZVIZ. Если иное не указано, EZVIZ не дает никаких гарантий, поручительств или заявлений, прямо выраженных или подразумеваемых, в отношении Руководства.

## **О данном Руководстве**

В Руководстве содержатся инструкции по эксплуатации Изделия. Фотографии, схемы, иллюстрации и прочие материалы приведены исключительно в качестве описаний и пояснений. Информация, приведенная в Руководстве, может быть изменена без предварительного уведомления в связи с обновлением микропрограммы или по другим причинам. Актуальную версию см. на веб-сайте ∈z $\vee$ ı $\cong$  (http://www.ezviz.com).

### **История редакций**

Новая версия — январь 2023 г.

### **Признание товарных знаков**

 ™, ™, и все другие торговые марки и логотипы EZVIZ являются собственностью компании EZVIZ в различных юрисдикциях. Другие торговые марки и логотипы, упоминаемые в настоящем руководстве, являются собственностью соответствующих владельцев.

### **Заявление об ограничении ответственности**

В СТЕПЕНИ, МАКСИМАЛЬНО ДОПУСТИМОЙ ДЕЙСТВУЮЩИМ ЗАКОНОДАТЕЛЬСТВОМ, ОПИСЫВАЕМОЕ ЗДЕСЬ ИЗДЕЛИЕ, А ТАКЖЕ ПРИЛАГАЕМОЕ ПРОГРАММНОЕ И АППАРАТНОЕ ОБЕСПЕЧЕНИЕ ПРЕДОСТАВЛЯЮТСЯ «КАК ЕСТЬ», С ВОЗМОЖНЫМИ ОШИБКАМИ И НЕТОЧНОСТЯМИ. КОМПАНИЯ EZVIZ НЕ ПРЕДОСТАВЛЯЕТ ЯВНЫХ ИЛИ ПОДРАЗУМЕВАЕМЫХ ГАРАНТИЙ В ОТНОШЕНИИ КАЧЕСТВА, СООТВЕТСТВИЯ УКАЗАННЫМ ЦЕЛЯМ И ОТСУТСТВИЯ НАРУШЕНИЙ ПРАВ ТРЕТЬИХ СТОРОН. КОМПАНИЯ EZVIZ, А ТАКЖЕ ЕЕ ДИРЕКТОРА, СОТРУДНИКИ И ПРЕДСТАВИТЕЛИ НЕ НЕСУТ ОТВЕТСТВЕННОСТИ ПЕРЕД ПОТРЕБИТЕЛЕМ ЗА КАКОЙ-ЛИБО СЛУЧАЙНЫЙ ИЛИ КОСВЕННЫЙ УЩЕРБ (ВКЛЮЧАЯ УБЫТКИ ИЗ-ЗА ПОТЕРИ ПРИБЫЛИ, ПЕРЕРЫВОВ В ДЕЯТЕЛЬНОСТИ, ПОТЕРИ ДАННЫХ ИЛИ ДОКУМЕНТАЦИИ) В СВЯЗИ С ИСПОЛЬЗОВАНИЕМ ДАННОГО ИЗДЕЛИЯ, ДАЖЕ ЕСЛИ КОМПАНИИ EZVIZ БЫЛО ИЗВЕСТНО О ВОЗМОЖНОСТИ ТАКОГО УЩЕРБА.

В ТОЙ СТЕПЕНИ, В КОТОРОЙ ЭТО ПРЕДУСМОТРЕНО ПРИМЕНИМЫМ ЗАКОНОДАТЕЛЬСТВОМ, НИ В КОЕМ СЛУЧАЕ ОБЩАЯ СУММА МАТЕРИАЛЬНОЙ ОТВЕТСТВЕННОСТИ EZVIZ НЕ МОЖЕТ ПРЕВЫШАТЬ ПЕРВОНАЧАЛЬНУЮ СТОИМОСТЬ ИЗДЕЛИЯ.

EZVIZ НЕ ПРИНИМАЕТ НА СЕБЯ ОТВЕТСТВЕННОСТЬ ЗА ТРАВМЫ ФИЗИЧЕСКОГО ЛИЦА ИЛИ ПОВРЕЖДЕНИЕ СОБСТВЕННОСТИ В РЕЗУЛЬТАТЕ СБОЯ В РАБОТЕ ИЗДЕЛИЯ ИЛИ ОТКАЗА В ОБСЛУЖИВАНИИ, ПРИЧИНОЙ КОТОРЫХ В СВОЮ ОЧЕРЕДЬ СТАЛО СЛЕДУЮЩЕЕ: A) НЕНАДЛЕЖАЩАЯ УСТАНОВКА ИЛИ ИСПОЛЬЗОВАНИЕ НЕ ПО НАЗНАЧЕНИЮ; Б) ЗАЩИТА ГОСУДАРСТВЕННЫХ ИЛИ ОБЩЕСТВЕННЫХ ИНТЕРЕСОВ; В) ФОРС-МАЖОР; Г) ВАШИ ДЕЙСТВИЯ ИЛИ ДЕЙСТВИЯ ТРЕТЬЕЙ СТОРОНЫ, ВКЛЮЧАЯ, ПОМИМО ПРОЧЕГО, ИСПОЛЬЗОВАНИЕ СТОРОННИХ УСТРОЙСТВ, ПРОГРАММНОГО ОБЕСПЕЧЕНИЯ, ПРИЛОЖЕНИЙ. ОТВЕТСТВЕННОСТЬ ЗА ИСПОЛЬЗОВАНИЕ ПРОДУКТА С ДОСТУПОМ В ИНТЕРНЕТ НЕСЕТ ПОЛЬЗОВАТЕЛЬ. КОМПАНИЯ EZVIZ НЕ НЕСЕТ ОТВЕТСТВЕННОСТИ ЗА СБОИ В РАБОТЕ ОБОРУДОВАНИЯ, УТЕЧКУ ИНФОРМАЦИИ И ДРУГОЙ УЩЕРБ, ВЫЗВАННЫЙ КИБЕРАТАКАМИ, ХАКЕРАМИ, КОМПЬЮТЕРНЫМИ ВИРУСАМИ ИЛИ СЕТЕВЫМИ УГРОЗАМИ; ОДНАКО НАША КОМПАНИЯ ОБЕСПЕЧИВАЕТ СВОЕВРЕМЕННУЮ ТЕХНИЧЕСКУЮ ПОДДЕРЖКУ, ЕСЛИ ЭТО НЕОБХОДИМО. ЗАКОНЫ О ВИДЕОНАБЛЮДЕНИИ И ЗАЩИТЕ ДАННЫХ ОПРЕДЕЛЯЮТСЯ СООТВЕТСТВУЮЩЕЙ ЮРИСДИКЦИЕЙ. ПЕРЕД ИСПОЛЬЗОВАНИЕМ ОБОРУДОВАНИЯ УДОСТОВЕРЬТЕСЬ, ЧТО ВСЕ ПРИМЕНИМЫЕ ЗАКОНЫ ВАШЕЙ ЮРИСДИКЦИИ СОБЛЮДАЮТСЯ. КОМПАНИЯ EZVIZ НЕ НЕСЕТ ОТВЕТСТВЕННОСТИ ЗА ИСПОЛЬЗОВАНИЕ ОБОРУДОВАНИЯ В НЕЗАКОННЫХ ЦЕЛЯХ.

В СЛУЧАЕ РАЗНОЧТЕНИЙ МЕЖДУ ИЗЛОЖЕННЫМИ ВЫШЕ ПОЛОЖЕНИЯМИ И ПРИМЕНИМЫМ ЗАКОНОДАТЕЛЬСТВОМ ПОСЛЕДНЕЕ ИМЕЕТ ПРЕИМУЩЕСТВЕННУЮ СИЛУ.

# Содержание

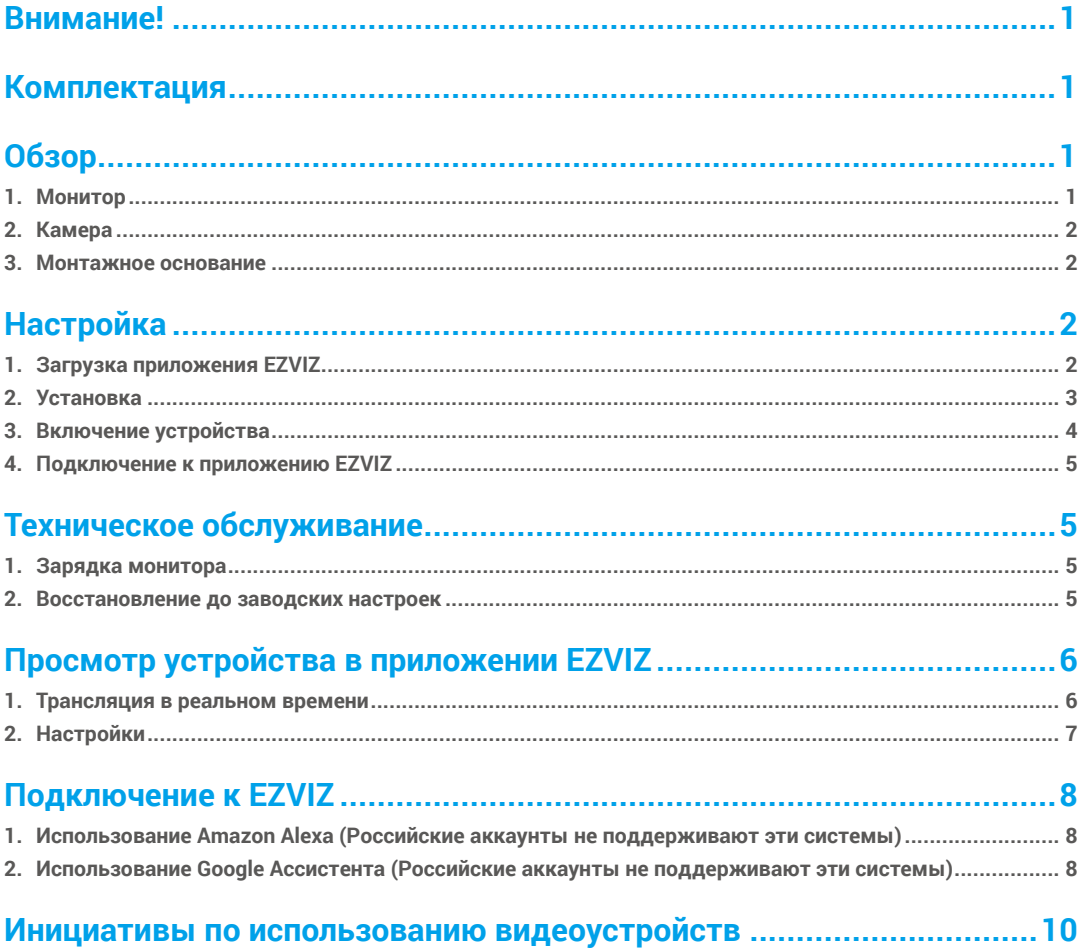

# <span id="page-2-0"></span>**Внимание!**

- Не подвергайте камеру воздействию таких неблагоприятных внешних условий, как высокая температура, влажность, солевой туман или дождь. В противном случае устройство может быть повреждено.
- Не оказывайте давление на датчик или объектив камеры. В противном случае устройство может быть повреждено.
- Не тяните резко за провод камеры и следите за тем, чтобы не пораниться им. Гарантия не распространяется на повреждения провода в связи с ненадлежащей эксплуатацией.
- Для подзарядки монитора используйте только соответствующий адаптер питания. В противном случае система может быть повреждена.

# **Комплектация**

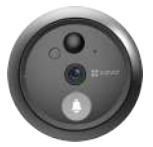

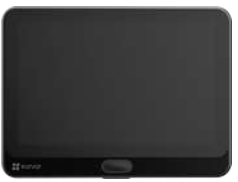

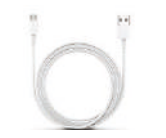

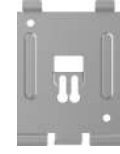

Камера, 1 шт. Монитор, 1 шт. Монтажное основание, 1 шт.

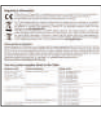

Винты, 6 шт. Кабель питания, 1 шт. Нормативно-правовая информация, 1 шт.

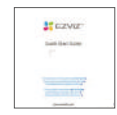

Краткое руководство, 1 шт.

# **Обзор**

**1. Монитор**

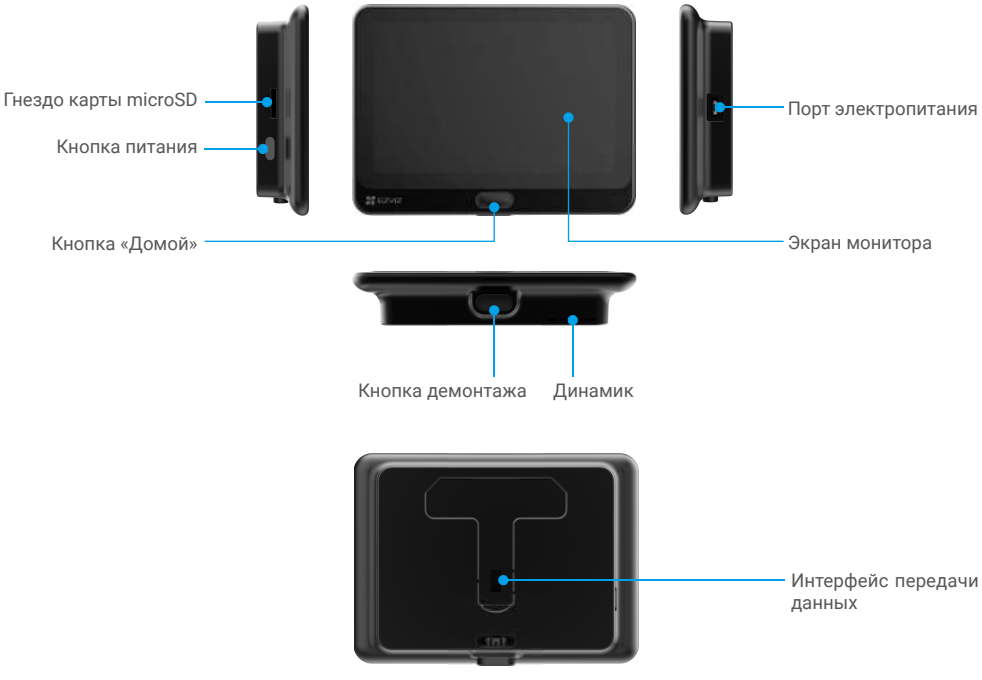

## <span id="page-3-0"></span>**2. Камера**

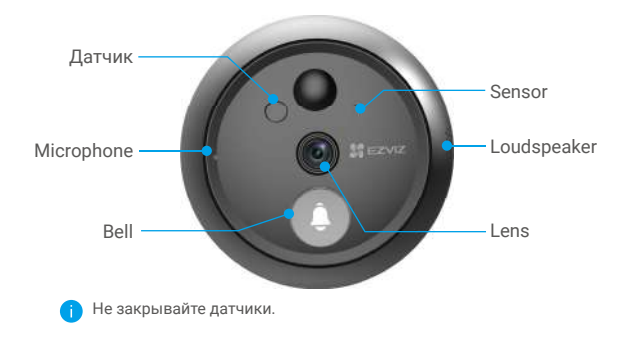

## **3. Монтажное основание**

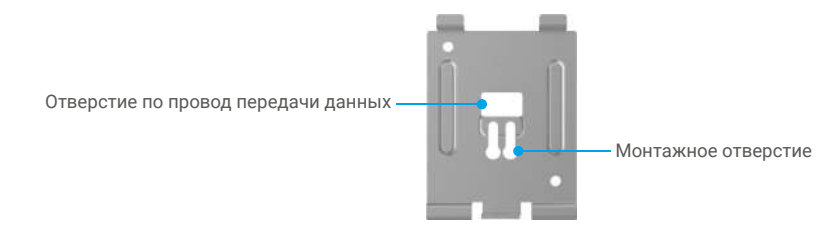

# **Настройка**

#### **Для настройки дверного глазка выполните следующие шаги:**

- 1. Установите приложение EZVIZ и войдите в аккаунт EZVIZ.
- 2. Установите глазок и подключите кабель питания.
- 3. Включите питание дверного глазка.
- 4. Подключите глазок к Интернету.
- 5. Добавьте глазок к своей учетной записи EZVIZ.

### **1. Загрузка приложения EZVIZ**

- 1. Подключите мобильный телефон к сети Wi-Fi, работающей на частоте 2,4 ГГц (рекомендуется).
- 2. Выполните поиск приложения EZVIZ в App Store или Google Play™, скачайте и установите его.
- 3. Запустите приложение и зарегистрируйте аккаунт пользователя в EZVIZ.

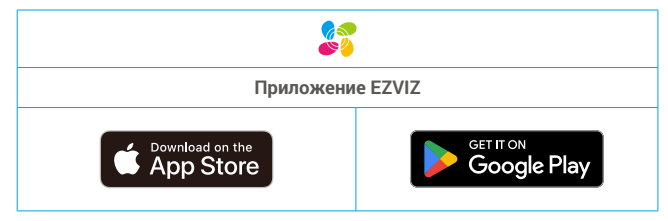

Если вы уже используете приложение, убедитесь, что установлена его последняя версия. Для этого проверьте наличие доступных обновлений на странице EZVIZ в магазине приложений.

## <span id="page-4-0"></span>**2. Установка**

### **2.1 Установка карты microSD (дополнительно)**

1. Установите карту microSD (продается отдельно) в гнездо, как показано на рисунке ниже.

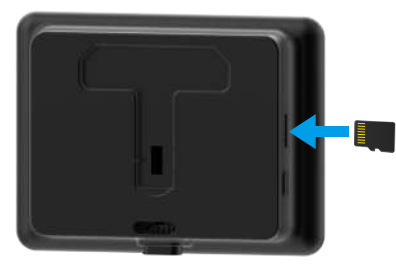

После установки карты microSD и перед использованием необходимо инициализировать карту в приложении EZVIZ.

- 2. Чтобы проверить состояние SD-карты, перейдите в интерфейс настроек приложения EZVIZ и выберите Список записей.
- 3. Если состояние карты памяти отображается как Не инициализировано, нажмите соответствующий значок, чтобы инициализировать ее.

Состояние изменится на **Нормальное**, после чего можно будет сохранять видеозаписи.

### **2.2 Установка глазка**

Если ранее вы использовали дверной глазок, установите камеру в то же отверстие. В противном случае просверлите отверстие диаметром около 15,5 мм (не более 50 мм). Для хорошего обзора оно должно располагаться на высоте примерно 145 см от пола.

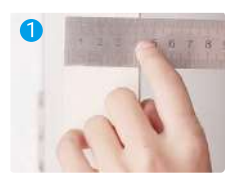

Измерьте толщину двери и выберите винт соответствующего размера.

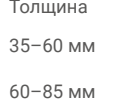

85–105 мм

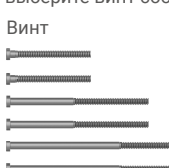

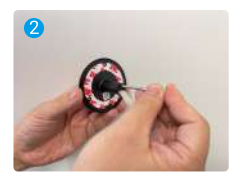

Вкрутите винт в заднюю панель камеры.

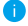

Just fix it, no tightening required.

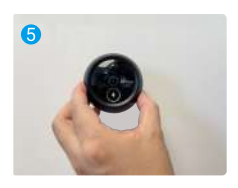

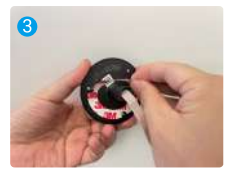

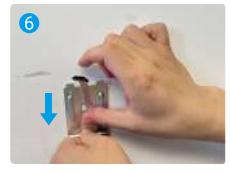

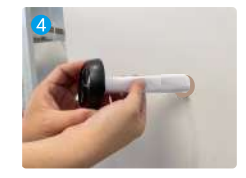

Снимите защитную бумагу. Вставьте винт и провод в дверное отверстие. Для удобства можете использовать лист бумаги.

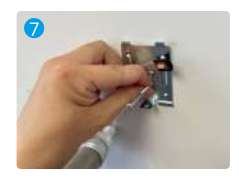

<span id="page-5-0"></span>Отрегулируйте положение камеры и аккуратно прижмите ее к двери.

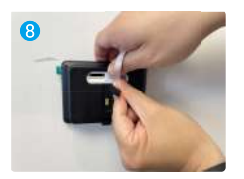

Подключите монитор к камере с помощью кабеля камеры.

Вставьте винты и провода в монтажное основание.

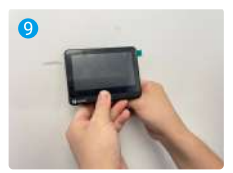

Вставьте монитор в монтажное основание.

Отрегулируйте положение монтажного основания и затяните винт.

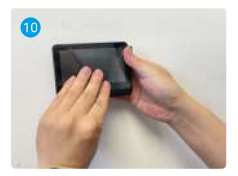

Удерживайте кнопку демонтажа, пока монитор не будет надежно закреплен.

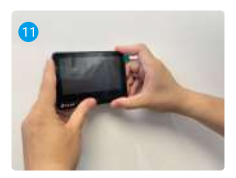

Установка завершена.

## **3. Включение устройства**

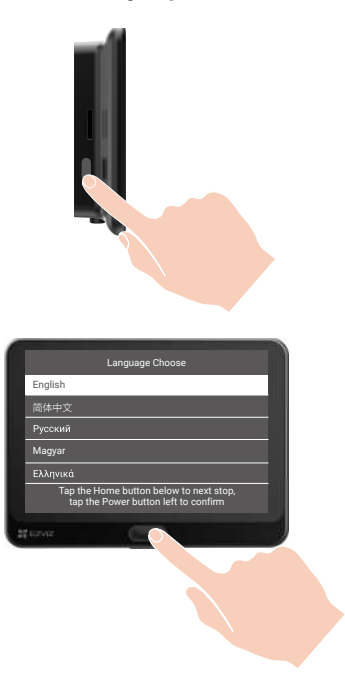

Для включения монитора нажмите кнопку питания и удерживайте ее нажатой в течение 3 секунд.

**2** Нажмите кнопку «Домой», выберите язык и нажмите кнопку питания, чтобы подтвердить выбор.

## <span id="page-6-0"></span>4. Подключение к приложению EZVIZ

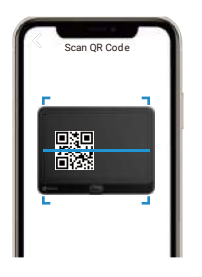

- Войдите в приложение EZVIZ.
- На главном экране нажмите «+» в правом верхнем углу, чтобы перейти к сканированию QR-кода.
- Отсканируйте QR-код.
- Чтобы завершить настройку подключения Wi-Fi, следуйте указаниям в приложении EZVIZ.
	- Если вам не удалось отсканировать OR-код или вы хотите сбросить настройки Wi-Fi, удерживайте кнопку «Домой» в течение 5 секунд, а затем повторите описанные выше шаги.

## Техническое обслуживание

1. Зарядка монитора

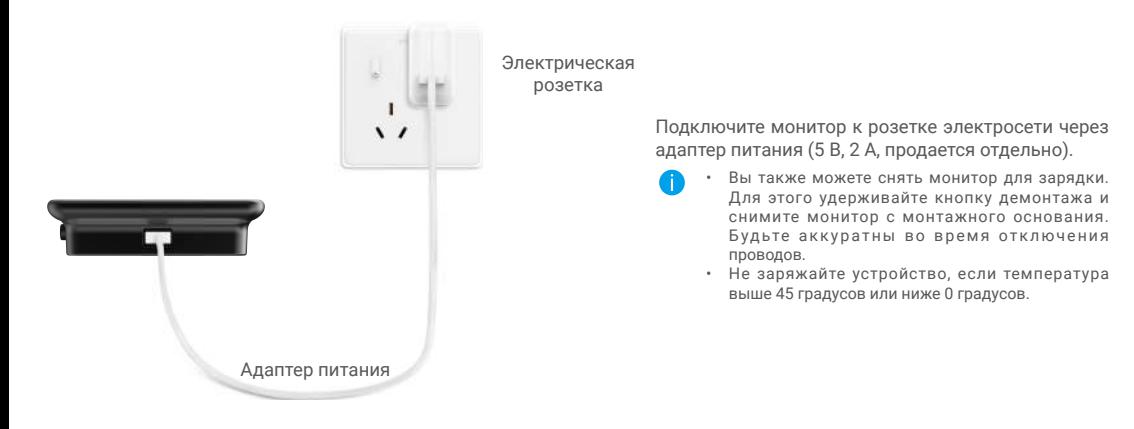

### 2. Восстановление до заводских настроек

Нажмите и удерживайте в течение 5 секунд кнопку «Домой» во время нормальной работы устройства и подтвердите процесс восстановления до заводских настроек.

# <span id="page-7-0"></span>**Просмотр устройства в приложении EZVIZ**

## **1. Трансляция в реальном времени**

Интерфейс приложения может изменяться по мере обновления версий, и приоритетным будет интерфейс приложения, установленного на вашем телефоне.

Запустите приложение EZVIZ и нажмите кнопку **«Трансляция в реальном времени»**. Вы сможете просматривать и прослушивать трансляции в реальном времени, делать моментальные снимки, записывать видео, а также выбирать его разрешение (при необходимости).

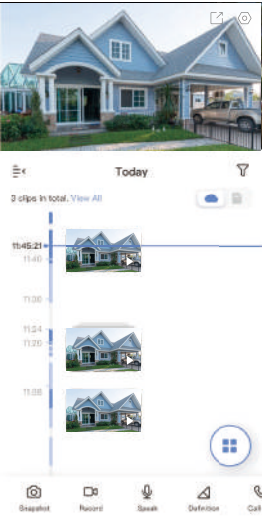

Проведите влево или вправо по экрану, чтобы увидеть больше иконок.

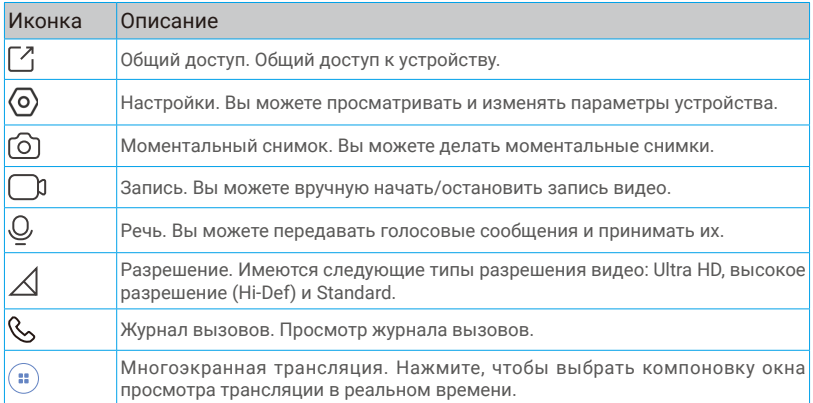

Подробнее см. в интерфейсе своего устройства.

## <span id="page-8-0"></span>**2. Настройки**

На странице настроек можно задать параметры устройства.

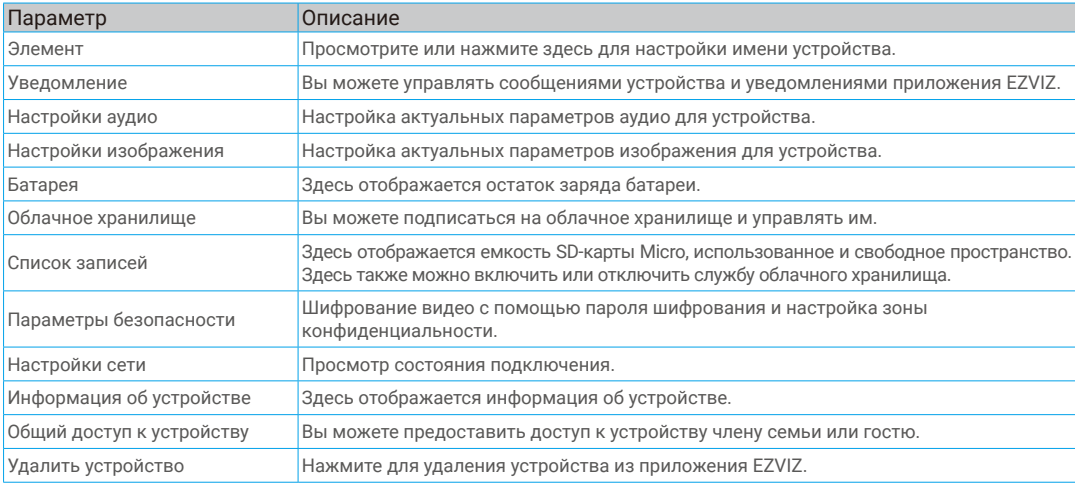

# <span id="page-9-0"></span>**Подключение к EZVIZ**

## 1. Использование Amazon Alexa (Российские аккаунты не поддерживают эти системы)

Эти инструкции позволят вам управлять устройствами EZVIZ с помощью Amazon Alexa. Если в процессе возникнут трудности, обратитесь к разделу Устранение неисправностей.

#### Перед подключением убедитесь, что:

- 1. Устройства EZVIZ добавлены в аккаунт пользователя в приложении EZVIZ.
- 2. Откройте приложение EZVIZ и отключите "Image Encryption" (Шифрование изображений) в окне Device Settings (Параметры устройства).
- 3. У вас есть устройство с поддержкой Alexa (например, смарт-телевизоры Echo Spot, Echo-Show, All-new Echo-Show, Fire TV (любого поколения), Fire TV stick (только второго поколения) или Fire TV Edition).
- 4. Приложение Amazon Alexa установлено на вашем телефоне или планшете, и вы создали аккаунт.

#### Для управления устройствами EZVIZ с помощью Amazon Alexa:

- 1. Откройте приложение Amazon Alexa и выберите пункт меню "Skills and Games" (Навыки и игры).
- 2. На экране "Навыки и игры" выполните поиск по слову "EZVIZ". Вы увидите функции, доступные для устройств EZVIZ.
- 3. Выберите функцию устройства EZVIZ и коснитесь **ENABLE TO USE (РАЗРЕШИТЬ ИСПОЛЬЗОВАНИЕ)**.
- 4. Введите имя пользователя и пароль аккаунта EZVIZ и коснитесь **Sign in (Войти)**.
- 5. Нажмите кнопку **Authorize (Разрешить)**, чтобы разрешить Alexa доступ к вашей учетной записи EZVIZ и позволить Alexa управлять устройствами EZVIZ.
- 6. Появится сообщение "EZVIZ has been successfully linked" (Подключение EZVIZ выполнено успешно). Нажмите **DISCOVER DEVICES (НАЙТИ УСТРОЙСТВА)**, чтобы позволить Alexa найти все ваши устройства EZVIZ.
- 7. Вернитесь в меню приложения Alexa и выберите "Devices" (Устройства), и в одноименном окне вы сможете увидеть все свои устройства EZVIZ.

#### Голосовое управление

Найдите новое умное устройство в меню "Smart Home" (Главное окно умного устройства) в приложении Alexa или воспользуйтесь для этого функцией голосового управления Alexa.

Вы сможете управлять устройством, как только оно будет найдено. Подайте Alexa простые голосовые команды.

Например, имя вашего устройства: "show xxxx camera" (показать камеру ххх) можно изменить в приложении EZVIZ. При каждом изменении имени устройства необходимо выполнять его поиск для обновления имени.

#### Устранение неисправностей

#### Что делать, если виртуальный ассистент Alexa не может найти мое устройство?

Проверьте подключение к Интернету.

Перезагрузите умное устройство и выполните его поиск еще раз.

Почему для устройства указан статус "Offline" (Не в сети) в приложении Alexa?

Возможно, разорвалось беспроводное соединение. Перезагрузите умное устройство и выполните его поиск еще раз.

Подключение к Интернету на маршрутизаторе может быть недоступно. Убедитесь, что маршрутизатор подключен к Интернету и попробуйте еще раз.

Страны, в которых возможно использование Amazon Alexa, указаны на ее официальном сайте.

## **2. Использование Google Ассистента (Российские аккаунты не поддерживают эти системы)**

Google Ассистент позволяет активировать устройства EZVIZ и осуществлять просмотр в реальном времени с помощью голосовых команд Google Ассистента.

#### Для этого вам необходимы следующие устройства и приложения:

- 1. Приложение EZVIZ.
- 2. Откройте приложение EZVIZ, отключите "Image Encryption" (Шифрование изображений) и включите "Audio" (Аудио) в окне Device Settings (Параметры устройства).
- 3. Телевизор с подключенным устройством Chromecast.
- 4. Приложение Google Ассистент для мобильного телефона.

#### Чтобы начать, выполните следующие действия:

- 1. Настройте устройство EZVIZ в приложении и убедитесь, что оно работает нормально.
- 2. Скачайте приложение Google Home из App Store или Google Play Store™ и войдите в свою учетную запись Google.
- 3. На экране "Myhome" (Дом) нажмите знак "+" в верхнем левом углу и выберите пункт "Set up device" (Настроить устройство) из списка меню.
- 4. Нажмите "Works with Google" (Работа с Google) и выполните поиск по запросу EZVIZ, где вы найдете специалистов EZVIZ.
- 5. Введите имя пользователя и пароль аккаунта EZVIZ и коснитесь Sign in (Войти).
- 6. Нажмите кнопку Authorize (Разрешить), чтобы разрешить Google доступ к вашей учетной записи EZVIZ и позволить Google управлять устройствами EZVIZ.
- 7. Коснитесь "Return to app" (Вернуться в приложение).
- 8. Завершите авторизацию, выполнив описанные выше действия. После завершения синхронизации служба EZVIZ появится в списке служб. Чтобы посмотреть список совместимых устройств в аккаунте EZVIZ, коснитесь на значок сервиса EZVIZ.
- 9. Попробуйте какие-нибудь команды. Используйте имя камеры, которое вы задали при настройке системы. Пользователи могут управлять устройствами по отдельности или в составе группы. Добавление устройств в помещение позволяет пользователям управлять группой устройств одновременно с помощью одной команды.

Подробную информацию можно найти по ссылке:

*https://support.google.com/googlehome/answer/7029485?co=GENIE.Platform%3DAndroid&hl=en*

Для получения дополнительной информации об устройстве посетите сайт www.ezviz.com/ru.

## <span id="page-11-0"></span>**Инициативы по использованию видеоустройств**

Уважаемые пользователи EZVIZ,

Технология оказывает влияние на все аспекты нашей жизни. Как компания, ориентированная на будущее, мы все более осознаем роль технологии в повышении эффективности и качества нашей жизни. В то же время, мы также осознаем потенциальный вред от неадекватного использования. Например, видео продукты могут записывать реальные, полные и четкие изображения, поэтому они имеют большую ценность в отображении фактов. Тем не менее, неадекватное распространение, использование и / или обработка видеозаписей может нарушить частную жизнь, законные права и интересы других людей. В приверженности к инновационным технологиям для блага, мы, в EZVIZ, с этим серьезно выступаем за то, чтобы каждый пользователь использовал видеопродукты должным образом и с ответственностью, создавая тем самым позитивную среду, где все связанные практики и использование соответствуют применимым законам и нормам, уважают интересы и права личности и способствуют социальной морали. Вот инициативы EZVIZ, которым мы бы хотели, чтобы вы уделили внимание:

1. Каждый человек имеет разумные ожидания в отношении частной жизни, и использование видео продукции не должно противоречить этим разумным ожиданиям. Поэтому при установке видео продуктов в общественных местах необходимо отображать предупредительное уведомление, которое определяет зону мониторинга в разумном и эффективном стиле. Для нетщательных зон следует внимательно оценивать права и интересы затронутых людей, включая, но не ограничиваясь, установкой видео продукции только после получения согласия заинтересованных сторон и независимо от того, нет ли при этом установки видео продукции, которая является высоко-невидимой без знания других людей.

2. Видео продукты объективно записывают кадры реальных действий в определенное время и пространство. Пользователи должны разумно заранее определить людей и права, затронутых в этой области, чтобы избежать любого противоречия портрету, конфиденциальности или другим законным правам других лиц, одновременно защищая себя через видео продукты. Важно отметить, что если вы выбираете включить функцию записи аудио на вашей камере, она захватит звуки, включая разговоры, находящиеся в зоне мониторинга. Мы настоятельно рекомендуем провести комплексную оценку потенциальных источников звука в зоне мониторинга, чтобы полностью понимать необходимость и обоснованность процедуры перед включением функции записи аудио.

3. При использованиии видеопродуктов в реальных сценах постоянно генерируются аудио или видеоданные возможно, включая биометрическую информацию, такую как изображения лица, на основе выбора пользователем функций продукта. Такие данные могут быть использованы или обработаны для использования. Видеопродукты являются только технологическими инструментами, которые не могут и не могут человечески практиковать правовые и моральные стандарты, чтобы руководить законным и правильным использованием данных. Именно методы и цели людей, которые контролируют и используют сгенерированные данные, имеют значение. Поэтому контролеры данных должны не только строго соблюдать применимые законы и правила, но также полностью уважать необязательные правила, включая международные конвенции, моральные стандарты, культурные нормы, общественный порядок и местные обычаи. Кроме того, мы всегда должны отдавать приоритет защите частной жизни и прав на портрет, а также другим разумным интересам.

4. Видеоданные, непрерывно генерируемые видеопродуктами, несут в себе права, ценности и другие требования различных заинтересованных сторон. Таким образом, крайне важно обеспечить безопасность данных и защитить продукты от злонамеренных вторжений. Каждый пользователь и контролер данных должны предпринимать все разумные и необходимые меры для максимизации безопасности продукта и данных, избегая утечки данных, неправомерного раскрытия или злоупотребления, включая, но не ограничиваясь установкой контроля доступа, выбором подходящей сетевой среды для подключения видеопродуктов, установкой и постоянной оптимизацией сетевой безопасности.

5. Видеопродукты внесли большой вклад в улучшение безопасности нашего общества, и мы считаем, что они будут продолжать играть положительную роль в различных аспектах нашей повседневной жизни. Любая попытка злоупотребления этими продуктами с нарушением прав человека или участием в незаконной деятельности противоречит сущности ценности в технологических инновациях и развитии продуктов. Мы поощряем каждого пользователя установить свои собственные методы и правила для оценки и мониторинга использования видеопродуктов, чтобы обеспечить правильное, продуманное и благородное использование этих продуктов.